## リピートレック (REPEAT REC) を使う

16 GB 以上の SD メモリーカードをご使用くだ さい。

約90分のクリップを、繰り返し記録します。

- 1枚のSDメモリーカードに、記録されるクリッ プ数は、SDメモリーカードの容量によって、4 または、8です。
- 記録されたクリップ数が、4(または、8)にな ると、最も古いクリップを消去して新しいクリッ プを記録します。
- リピートレックに設定すると、自動的に記録 フォーマットが、HEモードになります。
- リピートレックを行う前に、必ず本機でSDメモ リーカードをフォーマットしてお使いください。
- バッテリーで使用中は、リピートレックの設定 ができません。ACアダプターを接続してお使い ください。
- リピートレック機能は、SDIモードとCAMモー ドで動作します。
- **1** 設定メニュー [RECORDING SETUP] → [REPEAT REC MODE] → [ON] を選択す る。

画面に "R-PAUSE" が表示されます。

- 設定メニュー [RECORDING SETUP] → [REC FORMAT] でHEモード以外の記録 フォーマットを選択していた場合は、自動的 にHEモードに変更されます。
- CAMモードで、設定メニュー [RECORDING SETUPI → [PREREC MODE]で[ON]が設 定されている場合は、自動的に[OFF]に変更 されます。
- SDIモードで、設定メニュー [RECORDING SETUP] → [AUTOREC MODE]で[OFF] 以外が設定されている場合は、自動的に [OFF]に変更されます。
- リピートレックを解除するには、本機の電源 を切るか、[REPEAT REC MODE]で[OFF] を選択します。
- リピートレックを解除しても、記録フォー マットと、PREREC MODE、AUTOREC MODEの設定は、リピートレック設定前に は戻りません。記録フォーマットはHEモー ド、PREREC MODEはOFF, AUTOREC MODEは OFFの設定になります。
- **2** [REC/PAUSE] ボタンを押してリピートレッ クを開始する。
	- 記録機能表示が "R-PAUSE" のときに記録 を開始することができます。
	- もう一度同じボタンを押すまで繰り返しリ ピートレックを行います。
	- 例) 16GB の SD メモリーカードに記録を開 始した場合

記録開始の操作

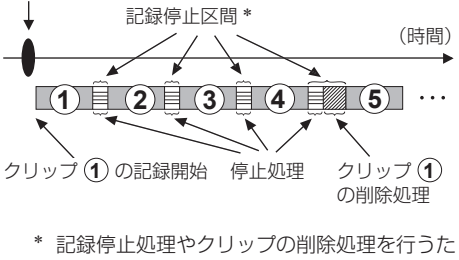

- めに記録を停止している区間です。 記録停止中は、R-PAUSE( 赤 ) が表示され ます。
- 記録開始の操作によりクリップ **1** から記録 を行います。
- 約 90分間の記録を行い、自動的にクリップ **1** の記録を停止した後、クリップ **2** の記 録を開始します。
- **1** から **4** までの4つのクリップを記録し た後、最も古いクリップ **1** を削除して、 新たにクリップ **5** を記録します。
- 記録状態により、記録停止区間が、12秒程 度になる場合があります。

記録

- **3** [REC/PAUSE] ボタンを押してリピートレッ クを停止する。
	- 記録機能表示が "R-REC" の点灯表示のとき に記録を停止することができます。
	- 例) 16GB の SD メモリーカードへの記録を 停止した場合

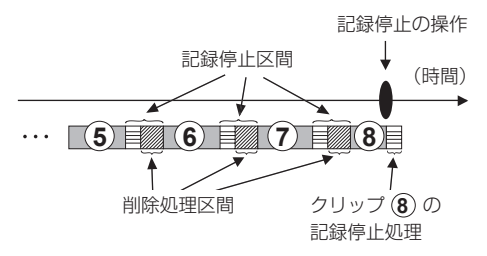

- 記録停止の操作によりクリップ **8** の記録を 停止します。
- SDメモリーカードには、クリップの作成さ れた順番に、**5** 、**6** 、**7** 、**8** の4つのクリッ プが存在します。
- サムネ-ル表示中はクリップの作成された順 ( **5** 、 **6** 、 **7** 、**8** )にサムネールが表示され ます。
- SDIモードでのリピートレック中に、SDI入力 信号が乱れた場合、リピートレックを停止し ます。SDメモリーカードのフォーマットなど の再設定のため、本機の電源を入れ直してく ださい。
- リピートレック機能を使って記録したクリッ プと通常のクリップをサムネール表示などで 区別することはできません。